Per accedere ai "Calcoli Opzionali" premere per almeno 2 sec. l'immagine "Cervo" che si trova nella finestra iniziale …

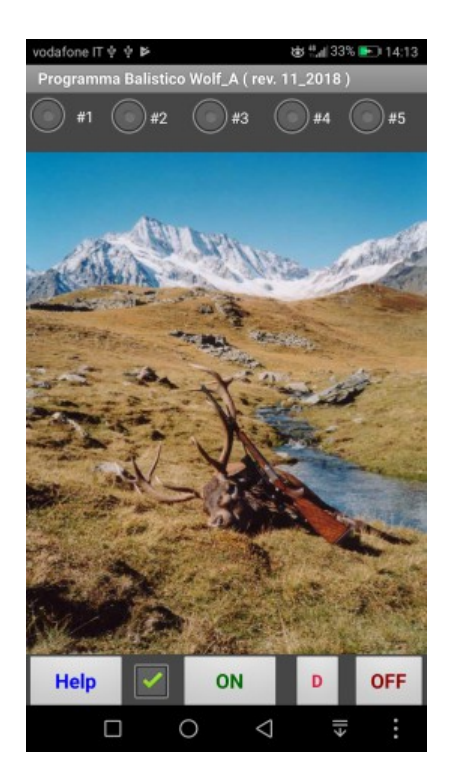

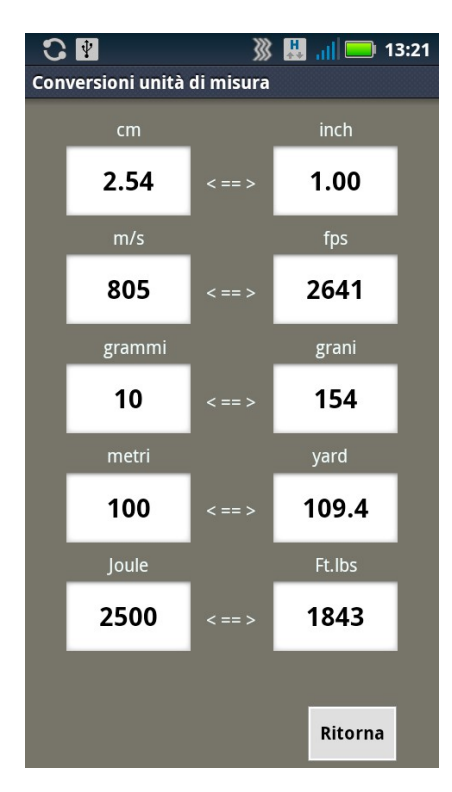

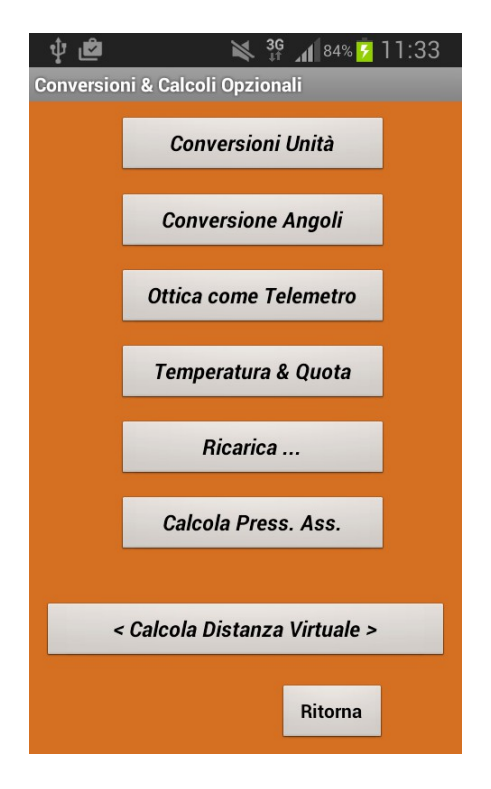

## Conversioni Unità Conversione Angoli

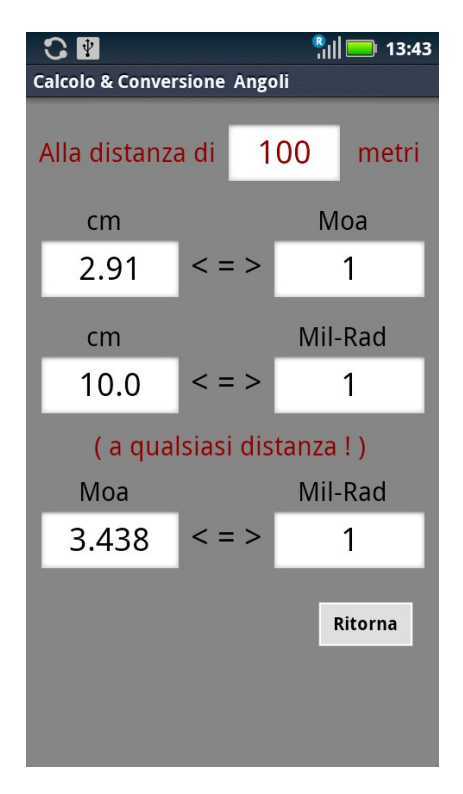

Conversioni delle unità di misura ed Angoli: digitare in una cella il valore che si vuole convertire, poi premere il tasto "Avanti" o "Fine" della tastiera Android per ottenere il risultato nella cella corrispondente.

Ottica di mira come Telemetro **Temperatura e Quota** 

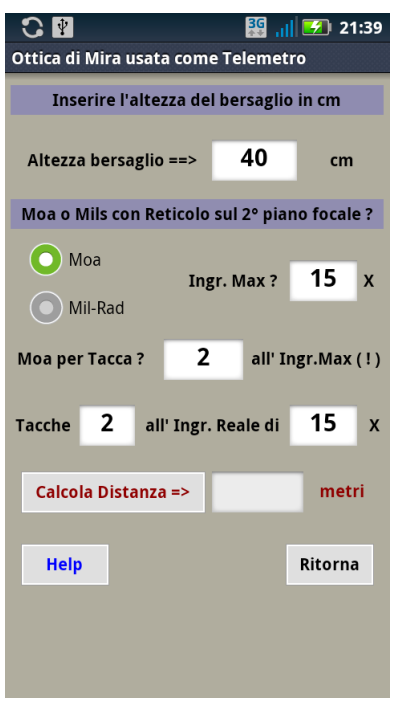

 $\Omega$   $\blacksquare$ **③ 圆 。 □ 13:22** Conversioni Unità di Temperatura e Quota Conversione unità di Temperatura e Quota Gradi Fahrenheit **Gradi Celsius**  $\leq$ => 59 15 Feet Metri  $\leq$   $\geq$ 3000 914.4 A qualsiasi distanza : Mil-Rad Moa  $\lt$  =  $>$ 3.438  $\mathbf{1}$ Ritorna

## Ricarica ( Effetto reciproco di alcuni parametri ) :

Condizione iniziale Più un1 grano di polvere idem ma con T = 28°C

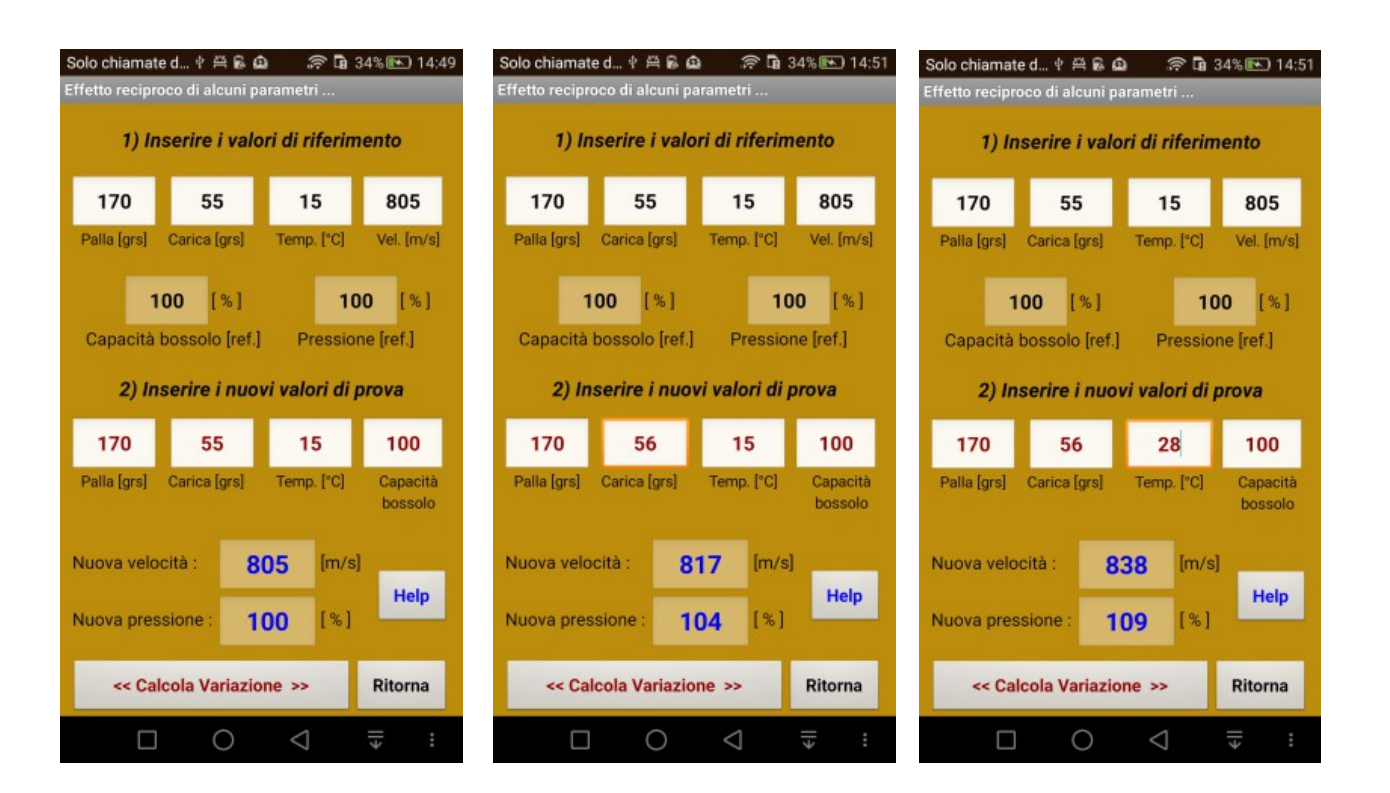

Qui sopra vediamo il risultato ottenuto con un incremento della carica di 1 grano e poi con un incremento della temperatura di 13 gradi ( da 15°C a 28°C ).

Con l'incremento di 1 grano di polvere la velocità passa da 805 a 817 m/s e la pressione aumenta del 4 %

Con l'incremento di 1 grano di polvere più un incremento della temperatura da 15°C a 28 °C si ottiene una velocità di 838 m/s con un aumento di pressione del 9 %

I risultati di questi calcoli ( effetto reciproco di alcuni parametri ) hanno solo uno scopo "Dimostrativo" , quindi si raccomanda di:

Non superare assolutamente le dosi massime indicate nei manuali

Seguire puntualmente queste istruzioni :

In alto, procedendo da sinistra a destra, le prime 4 celle contengono i dati di partenza, le 2 celle più sotto indicano rispettivamente la 'Capacità di riferimento del bossolo' e la 'Pressione di riferimento'.

Le altre 4 celle ancora più sotto sono destinate a contenere i valori modificati, in base ai quali vogliamo calcolare i risultati, che verranno poi riportati nelle ultime due celle:

'Nuova velocità' e 'Nuova Pressione'

All'inizio, tutte queste celle sono pre-caricate con valori di esempio.

Senza modificare alcun dato, vediamo ora cosa succede dopo aver cliccato 'Calcola variazione':

La 'Nuova velocità' sarà uguale a 805 m/s e la 'Nuova pressione' sarà uguale al 100 % , è ovvio, perché non abbiamo cambiato nulla ...

Adesso, senza cambiare i valori delle 4 celle superiori, che sono quelle di riferimento, proviamo a cambiare il peso della palla, lasciando inalterato tutto il resto.

Selezionare la cella: Palla [grs]

Inserire: 160 al posto di 170

Cliccare 'Calcola Variazione'

La 'Nuova velocità' è passata da 805 a 824 m/s e la Pmax è passata da 100 a 95 (ovvero è diminuita del 5%)

A questo punto, procedendo per tentativi, vediamo quale incremento di polvere potrebbe ripristinare la pressione al valore 100 …

Nuova pressione = 100 % (in presenza di una palla meno pesante)

(160 invece di 170 grs)

Questa condizione viene soddisfatta , per tentativi, con una ' Carica ' di 56,3 grs, con conseguente aumento della velocità V0 che arriva al valore di 839 m/s.

Tutto ciò avviene, o meglio dovrebbe avvenire, se la capacità del bossolo rimanesse invariata e di questo bisognerà tener conto al momento di montare la nuova palla.

Gli interventi sulla capacità del bossolo sono molto sensibili, infatti piccole variazioni di capacità producono importanti variazioni di pressione:

Selezionare: la cella 'Carica [grs]' e ripristinare 55 grs

(il valore di partenza)

Selezionare: la cella 'Capacità bossolo' e digitare 98,8

poi Cliccare: 'Calcola Variazione'

Una diminuzione di capacità del bossolo pari al –1,2% ripristina il valore di Pmax = 100 con una velocità V0 = 831 m/s

Nel dubbio, occhio alla Pmax per non correre rischi ...

Rispettare sempre i valori massimi di polvere riportati nei manuali !

Una carica MASSIMA "sicura" alla temperatura di 5 gradi può diventare molto pericolosa alla temperatura di 35 gradi ... ( Temperatura della polvere ... non dell'aria ! )

Nella versione 11\_2018 l'effetto della temperatura della polvere è gestibile direttamente dalla finestra "Dati di Input" …

Su richiesta di alcuni utilizzatori ho migliorato le prestazioni del "Calcolo Distanza Virtuale" che ora funziona "con e senza" l'impiego del sensore del telefono Android …

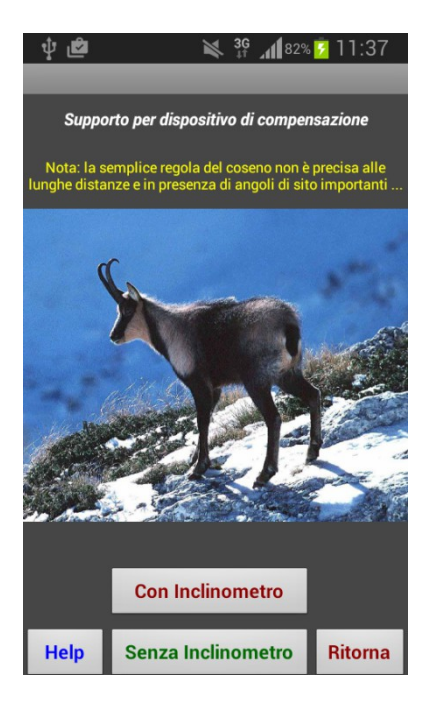

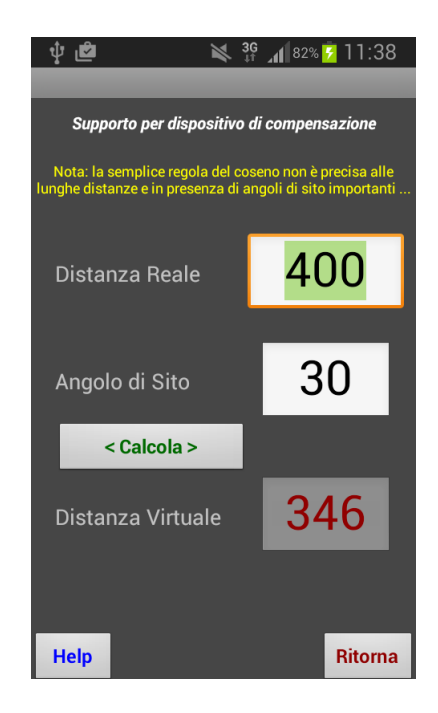

## Oppure :

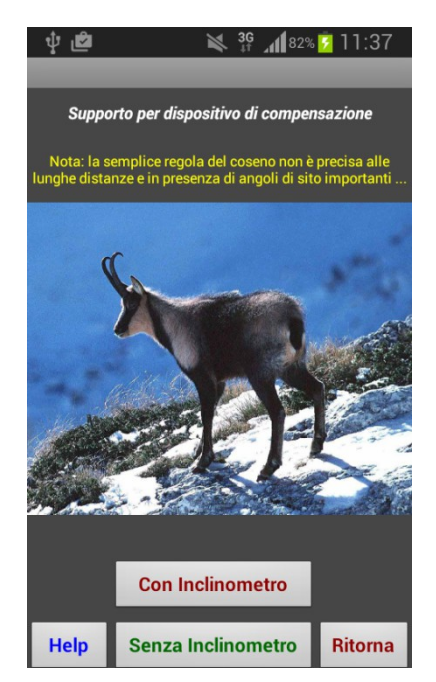

Con inclinometro :

Senza inclinometro:

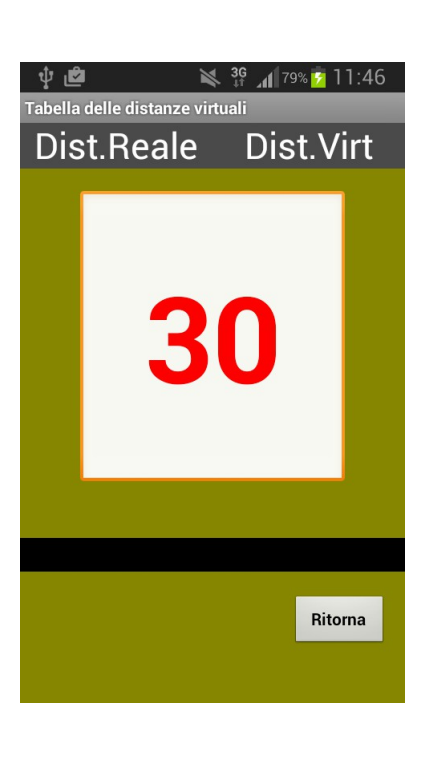

Per arrivare infine a questo risultato:

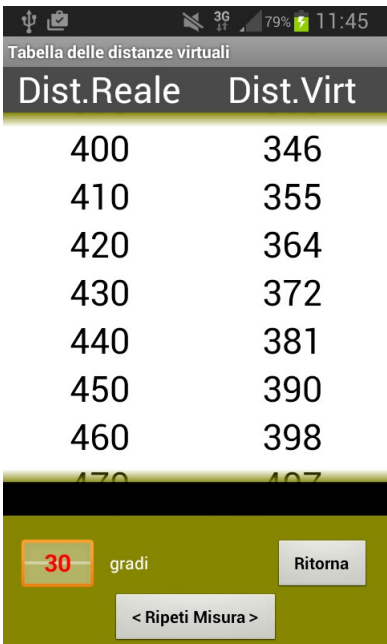

Questo calcolo viene impiegato dagli utilizzatori dei "compensatori meccanici" ( le cosiddette "Rotelle" ) e prevede l'applicazione della "semplice regola del coseno" … su questo argomento io ho già fatto alcune osservazioni e ho anche previsto un calcolo complementare (basato sul metodo Sierra ) per assicurare la massima precisione alle lunghe distanze e con angoli di sito importanti …

( vedi la mia nota : Supplemento\_Istruzioni\_Wolf\_A.doc ).